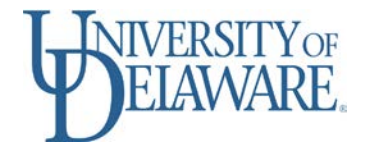

# **Formatting your Senior Thesis** using UDThesis Styles

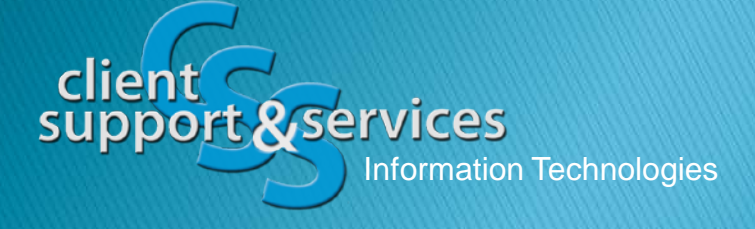

Karen Kral Anita Schwartz

# What's involved?

- Professional document
- Regulations determine the format
- Tools and help

# **Professional document**

- Your document represents your research and the University of Delaware
- Consistency in the formatting of your document makes it easier to read and more organized

## **Formatting tools**

- Your document must be formatted according to graduate and undergraduate regulations
- IT has produced styles and examples following most of these regulations
- Supplemental resources available for specific formatting issues

# What can you do?

- Become familiar with the regulations
- Read the instructions for UDThesis styles, particularly the setup for Microsoft Word or LaTeX
- Direct questions about the regulations to the Undergraduate Research Program
- Direct questions about using the UDThesis styles to IT Support Center

## Let's take a look

• Undergraduate Research Program:

[www.urp.udel.edu](#page-6-0)

Senior Thesis > Current Thesis Students

## Undergraduate Research

### UNDERGRADUATE RESEARCH PROGRAM

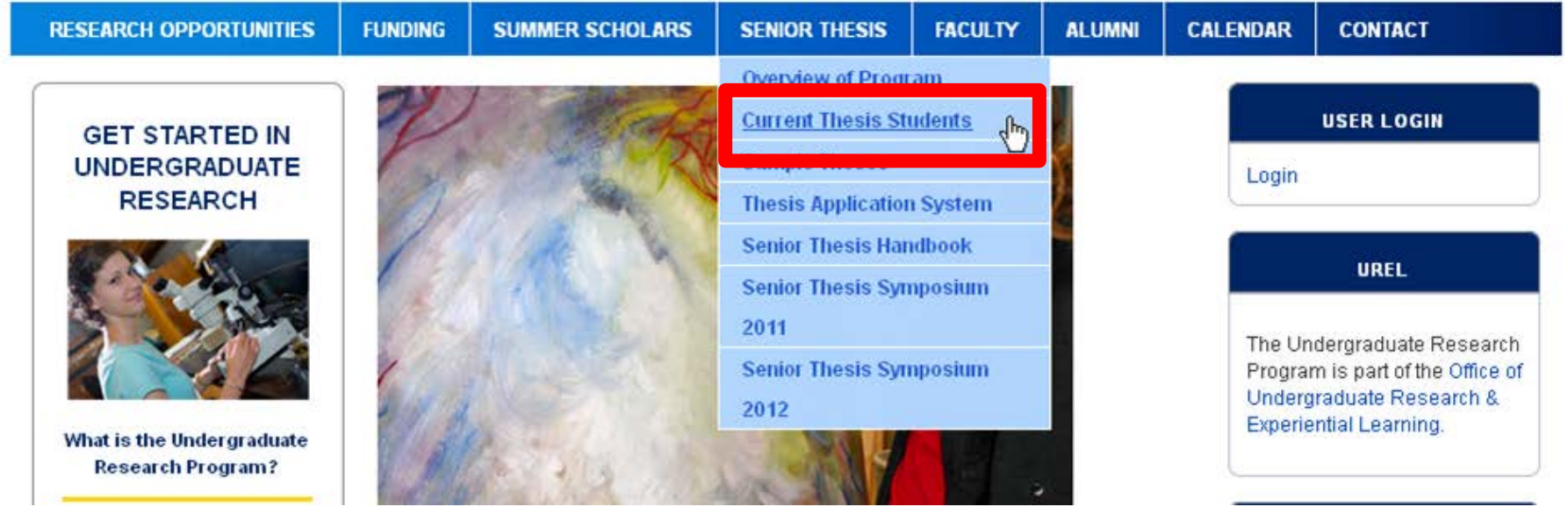

## **Current Thesis Students**

### UNDERGRADUATE RESEARCH PROGRAM

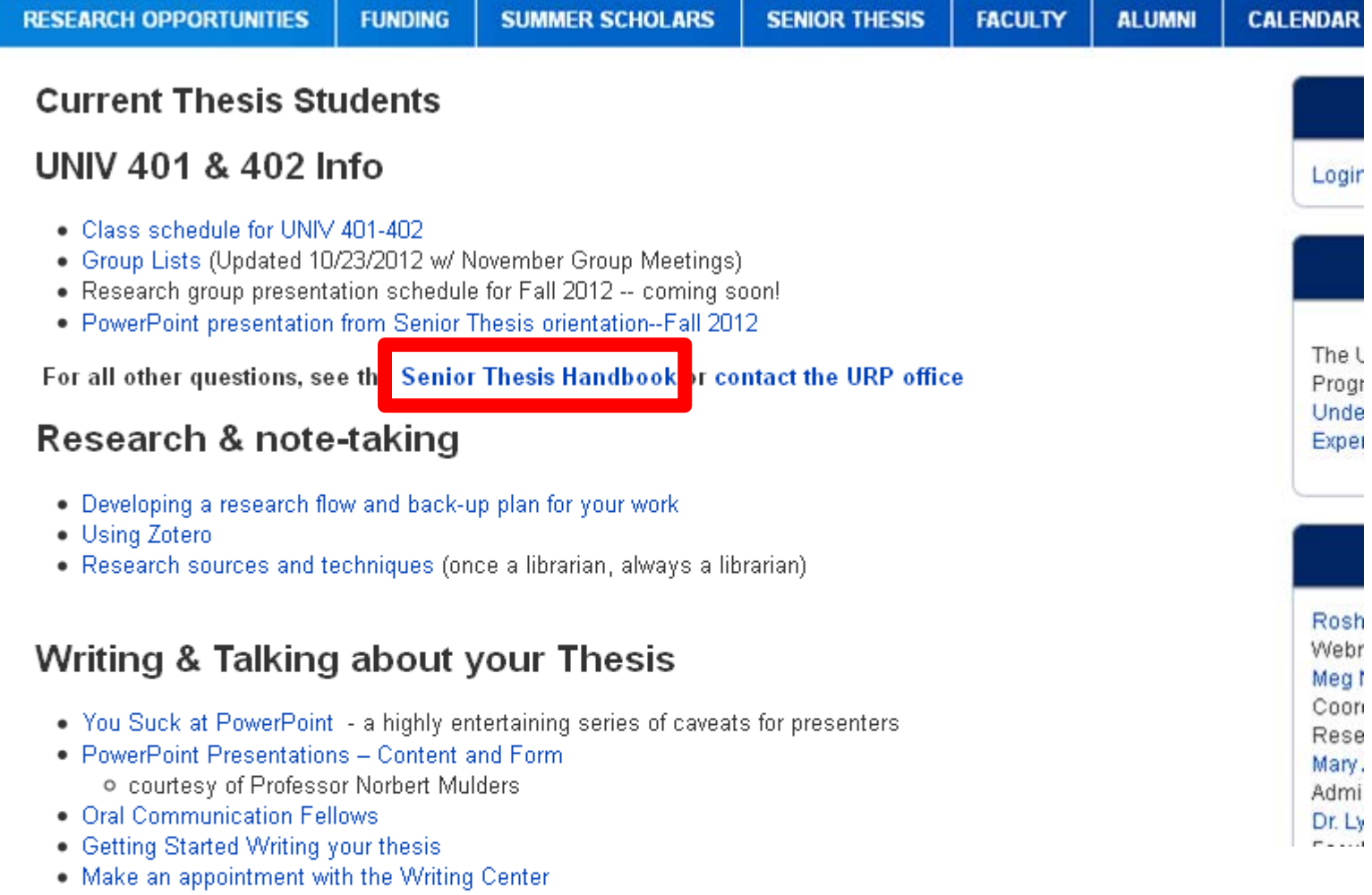

You can make up to two, one-hour appointments each week

- Writing on Abetroot

### **Senior Thesis Handbook**

#### **SENIOR THESIS HANDBOOK**

for candidates for

#### the HONORS DEGREE WITH DISTINCTION

and

**DEGREE WITH DISTINCTION** 

## **Current Thesis Students**

### UNDERGRADUATE RESEARCH PROGRAM

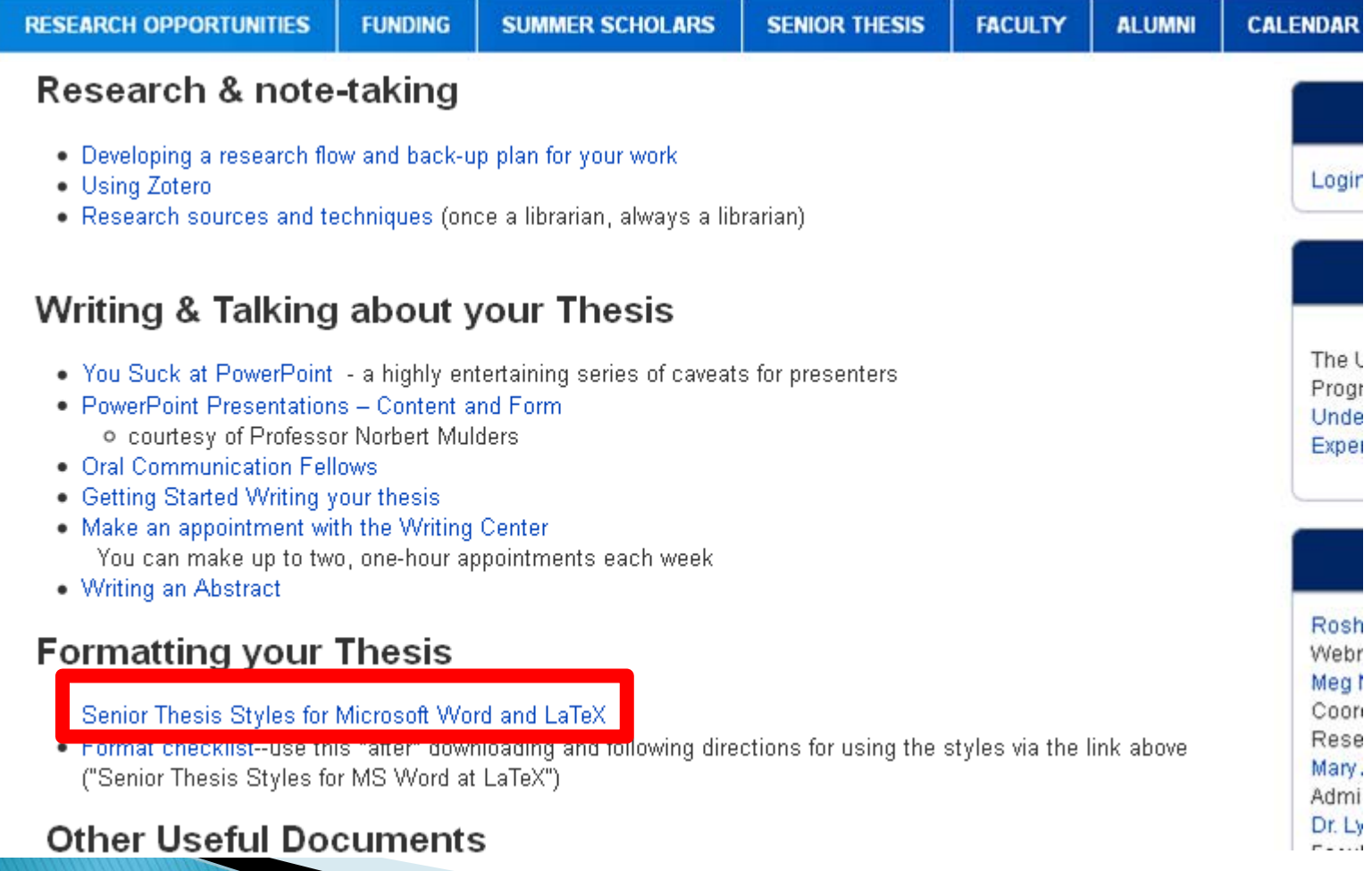

# **UDThesis Styles**

#### **UDThesis Styles**

な

The UDThesis Styles are designed to provide standard formatting for dissertations, executive position papers, and theses according to the University of Delaware Office of Graduate and Professional Education's Thesis and Dissertation Manual. They also provide standard formatting for Honors Senior Thesis with Distinction and Senior Thesis with Distinction according to the Board of Senior Thesis Readers and Undergraduate Research Program's Senior Thesis Handbook.

Styles allow quick access to frequently used format settings and help to maintain consistency in the format of a document.

#### **OUICK LINKS**

**UDThesis Home** LaTeX Resources Microsoft Word Resources

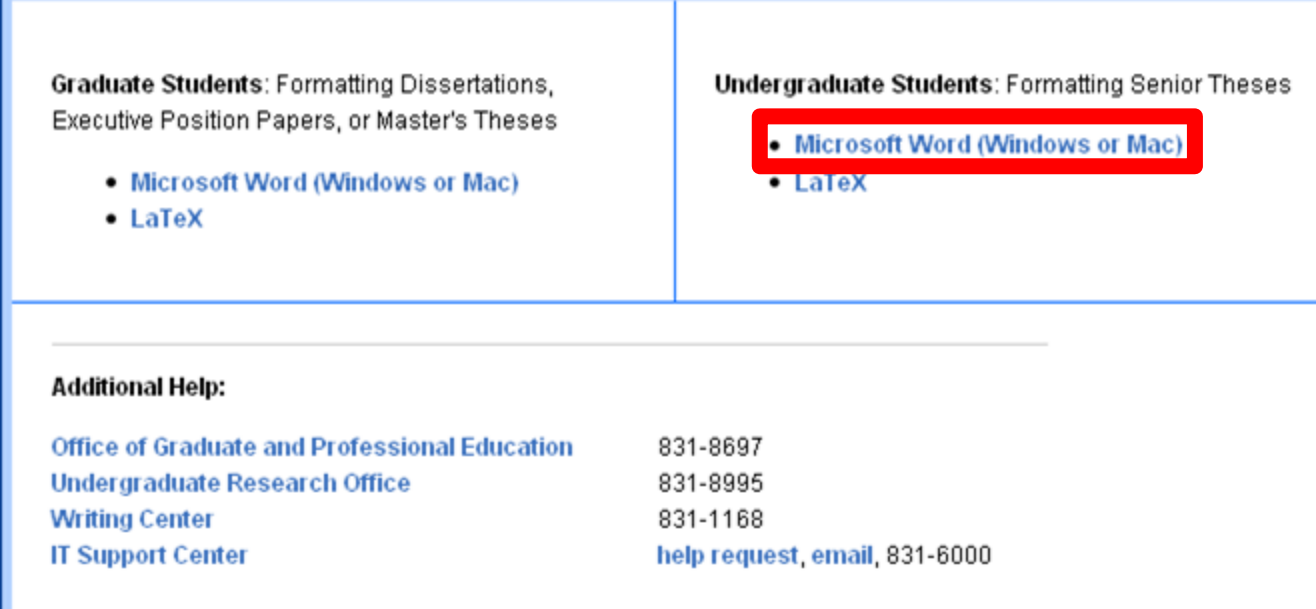

# **Word UDThesis Styles**

### Microsoft Word UDThesis Styles for Degree with Distinction and Honors<br>Degree with Distinction Senior Thesis Styles

A requirement for the Degree with Distinction and the Honors Degree with Distinction, the senior thesis is the culmination of a year-long major independent research or creative project. It addresses important unanswered questions and makes an original and valuable contribution to the scholarly, scientific, or artistic community. Its format and length depend on the discipline involved. For more information and applications, contact the Undergraduate Research Program.

Undergraduate senior thesis candidates should use UDThesis styles in conjunction with the Senior Thesis Handbook.

Note: Make sure to check for the latest names and titles for the signatures in your document. You must change these manually.

Important: To use the styles most effectively, read and follow the instructions at the beginning of the UDThesis guidelines for setting up Word. If you have already started typing your document, see the Appendix of the guidelines.

Click to download the Microsoft Word UDThesis Guidelines

- Senior Thesis Honors Degree with Distinction
	- o headings unnumbered within chapters:
		- $\blacksquare$  example (PDF)
		- SeniorThesisHonors-unnumbered.docx (base file)
	- o headings numbered decimally within chapters:
		- $\bullet$  example (PDF)
		- SeniorThesisHonors-numbered.docx (base file)
- Senior Thesis Degree with Distinction
	- $\circ$  headings unnumbered within chapters:
		- $\blacksquare$  example (PDF)
		- Senior ThesisDistinction-unnumbered.docx (base file)
	- o headings numbered decimally within chapters:
		- $\blacksquare$  example (PDF)
		- Senior ThesisDistinction-numbered.docx (base file)

#### **OUICK LINKS**

**UDThesis Home** Microsoft Word Resources

### **Word UDThesis Styles Guidelines**

**Information Technologies University of Delaware** 

#### **Microsoft Word UDThesis Styles** For Dissertations, Executive Position Papers, Master Theses, and Senior Theses

#### **Introduction**

The UDThesis Styles are Word files designed to provide standard formatting for dissertations, executive position papers, and theses according to the University of Delaware Office of Graduate and Professional Studies' Thesis and Dissertation Manual.

UDThesis Styles also provide standard formatting for Honors Senior Thesis with Distinction and Senior Thesis with Distinction according to the Board of Senior Thesis Readers and Undergraduate Research Program's Senior Thesis Handbook.

UDThesis Styles provide the correct spacing and margins for your document and help you format title and approval pages. The title and approval pages include the correct wording for those pages. You will need to make the appropriate changes for information such as title, author and advisers. All of the standard Word commands are available in your dissertation, executive position paper or thesis file(s) while you are using these specialized formats.

Although this document does not require that you know how to use Word styles, it does assume that you are familiar with using Word.

# **Word UDThesis Styles**

#### Microsoft Word UDThesis Styles for Degree with Distinction and Honors Degree with Distinction Senior Thesis Styles

A requirement for the Degree with Distinction and the Honors Degree with Distinction, the senior thesis is the culmination of a year-long major independent research or creative project. It addresses important unanswered guestions and makes an original and valuable contribution to the scholarly, scientific, or artistic community. Its format and length depend on the discipline involved. For more information and applications, contact the Undergraduate Research Program.

Undergraduate senior thesis candidates should use UDThesis styles in conjunction with the Senior Thesis Handbook.

Note: Make sure to check for the latest names and titles for the signatures in your document. You must change these manually.

Important: To use the styles most effectively, read and follow the instructions at the beginning of the UDThesis guidelines for setting up Word. If you have already started typing your document, see the Appendix of the guidelines.

Click to download the Microsoft Word UDThesis Guidelines.

- Senior Thesis Honors Degree with Distinction
	- o headings unnumbored within chapters:

example (PDF)

Senior mesistionors-unnumbered.docx (base file)

- o headings numbered decimally within chapters:
	- $\bullet$  example (PDF)
	- Senior ThesisHonors-numbered.docx (base file)
- Senior Thesis Degree with Distinction
	- o headings unnumbered within chapters:
		- $\blacksquare$  example (PDF)
		- Senior ThesisDistinction-unnumbered.docx (base file)
	- o headings numbered decimally within chapters:
		- $\blacksquare$  example (PDF)

**OUICK LINKS** 

**UDThesis Home** Microsoft Word Resources

### **UDThesis Styles**

<http://www.udel.edu/udthesis>

# **Contact the IT Support Center**

- Web:<http://www.udel.edu/help/>
- Email: [consult@udel.edu](mailto:consult@udel.edu)
- ▶ Phone: (302) 831-6000
- Text: (302) 722-6820

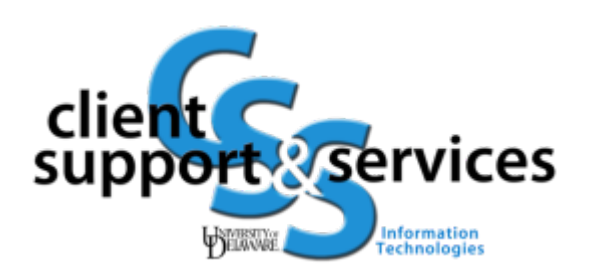